**Инструкция по формированию электронных документов по информационному взаимодействию**

 **С помощью приложения вы можете создавать XML-документы для:**

**изменения адресов объектов;**

**изменения разрешённого использования земельных** 

**участков;**

**учёта объектов культурного наследия;**

**изменения назначения помещений.**

## **1. Запустить файл с наименованием «KAIS» типа «Приложение»**

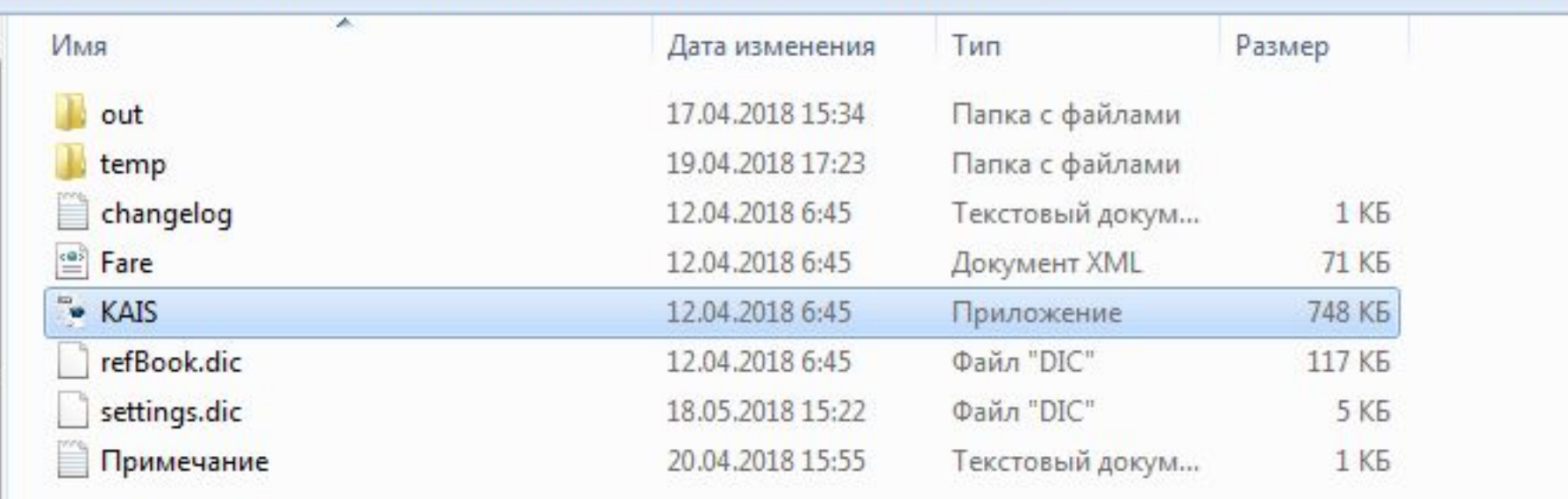

 **2. На шаге 1 заполнить сведения об организации. Обязательно для ОМС заполнение наименования и типа органа гос.власти.**

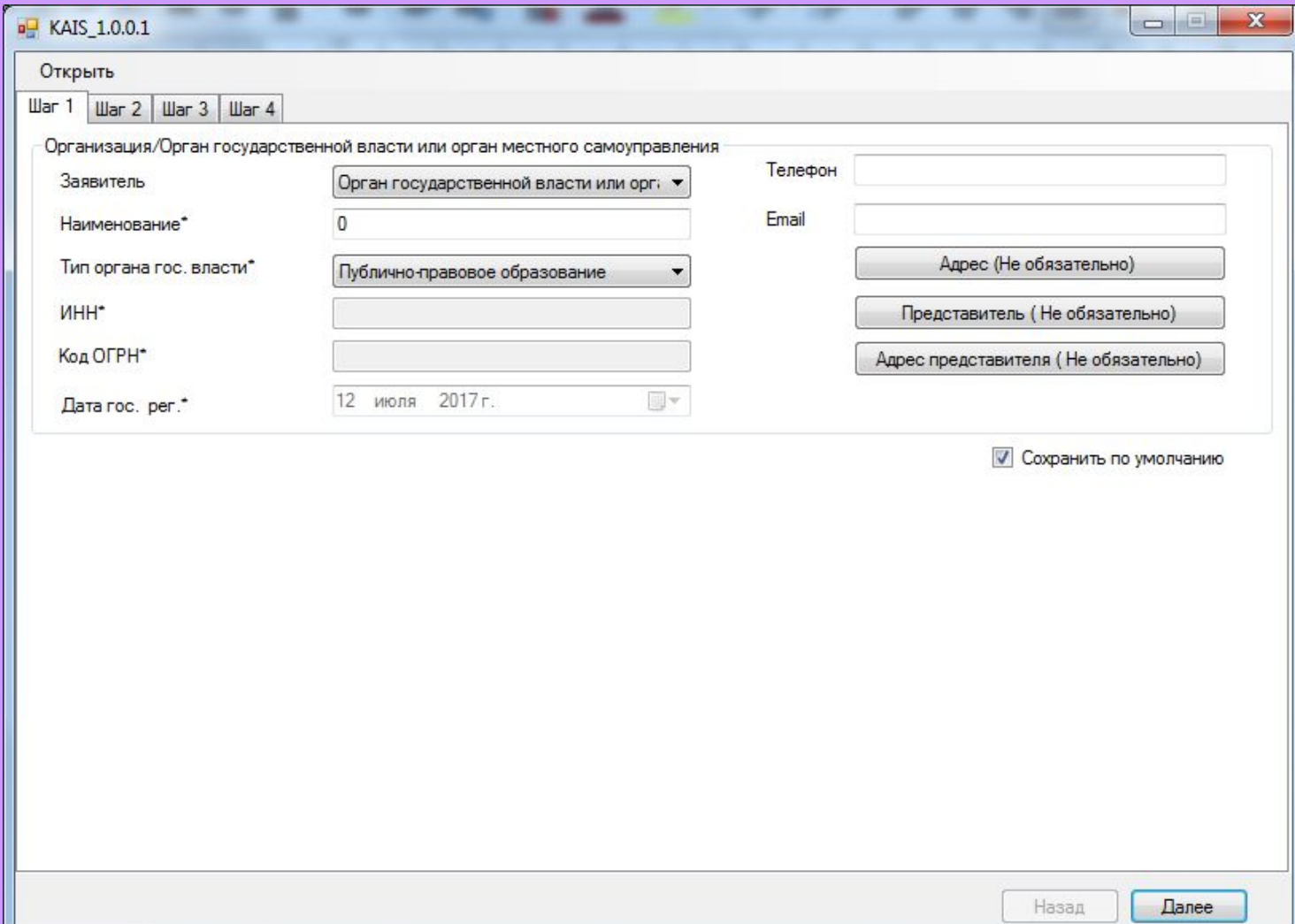

**3. На шаге 2 необходимо внести сведения о документе, на основании которого вносят изменения и прикрепить образ данного документа. Для заполнения обязательны все поля, отмеченные \*.**

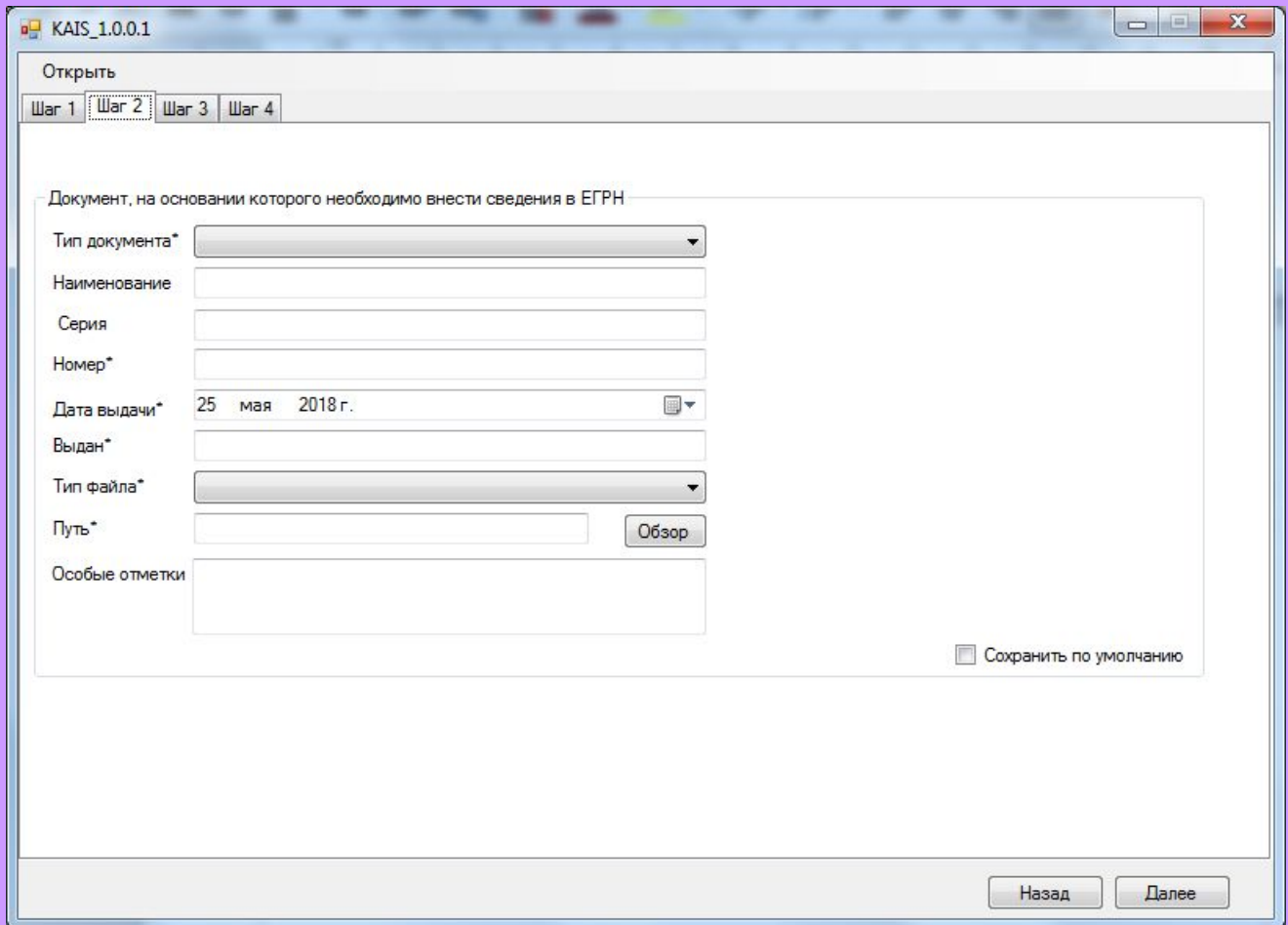

**4. На шаге 3 необходимо выбрать формат кадастрового номера (второй в списке), внести кадастровый номер, выбрать вид объекта и изменяемые сведения, внести новые сведения. После в обязательном порядке нажать кнопку «Добавить»**

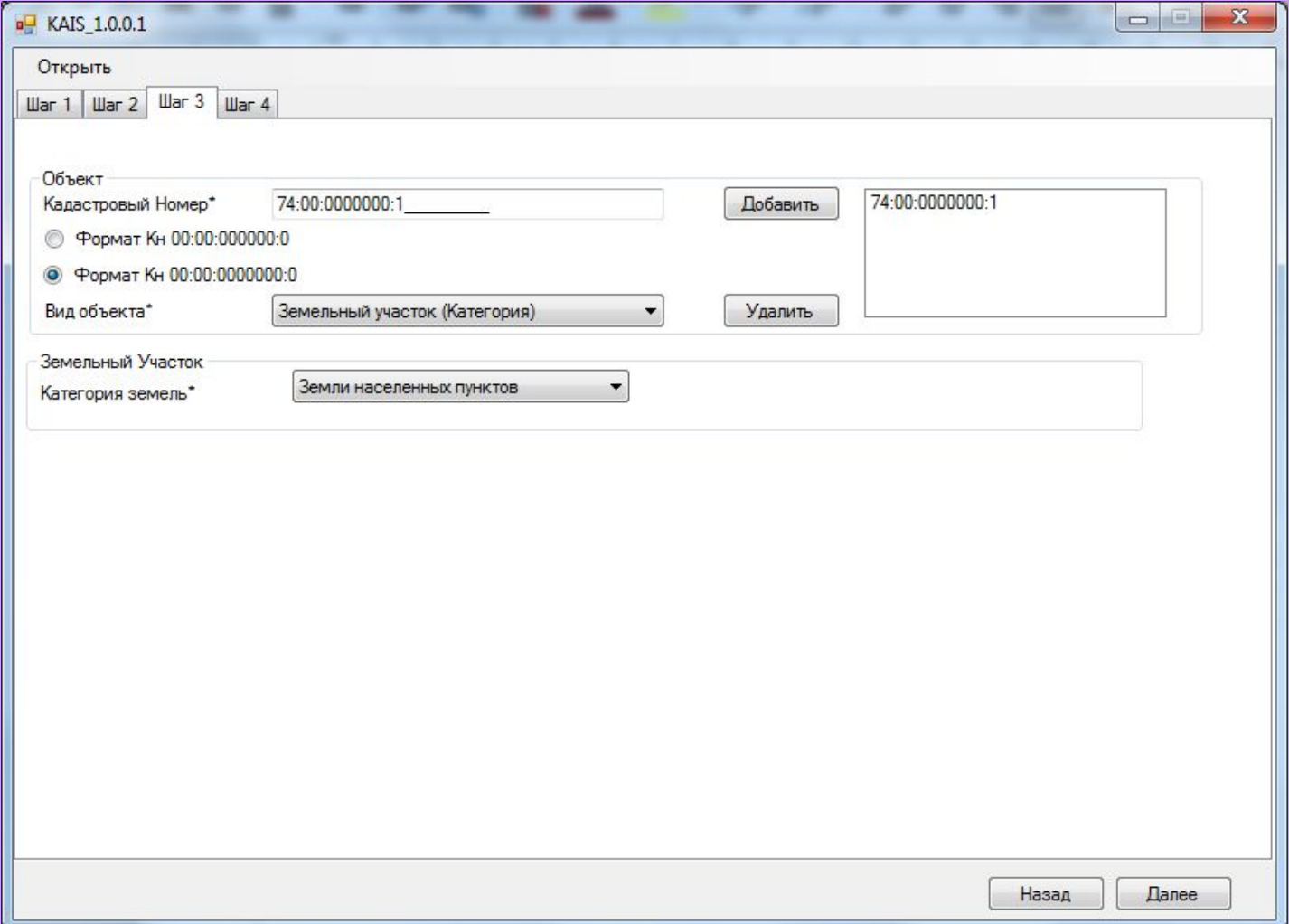

## **5. На шаге 4 нажать «Готово». После чего будет сформирован пакет документов вида KAISToGKN\_\*.zip**

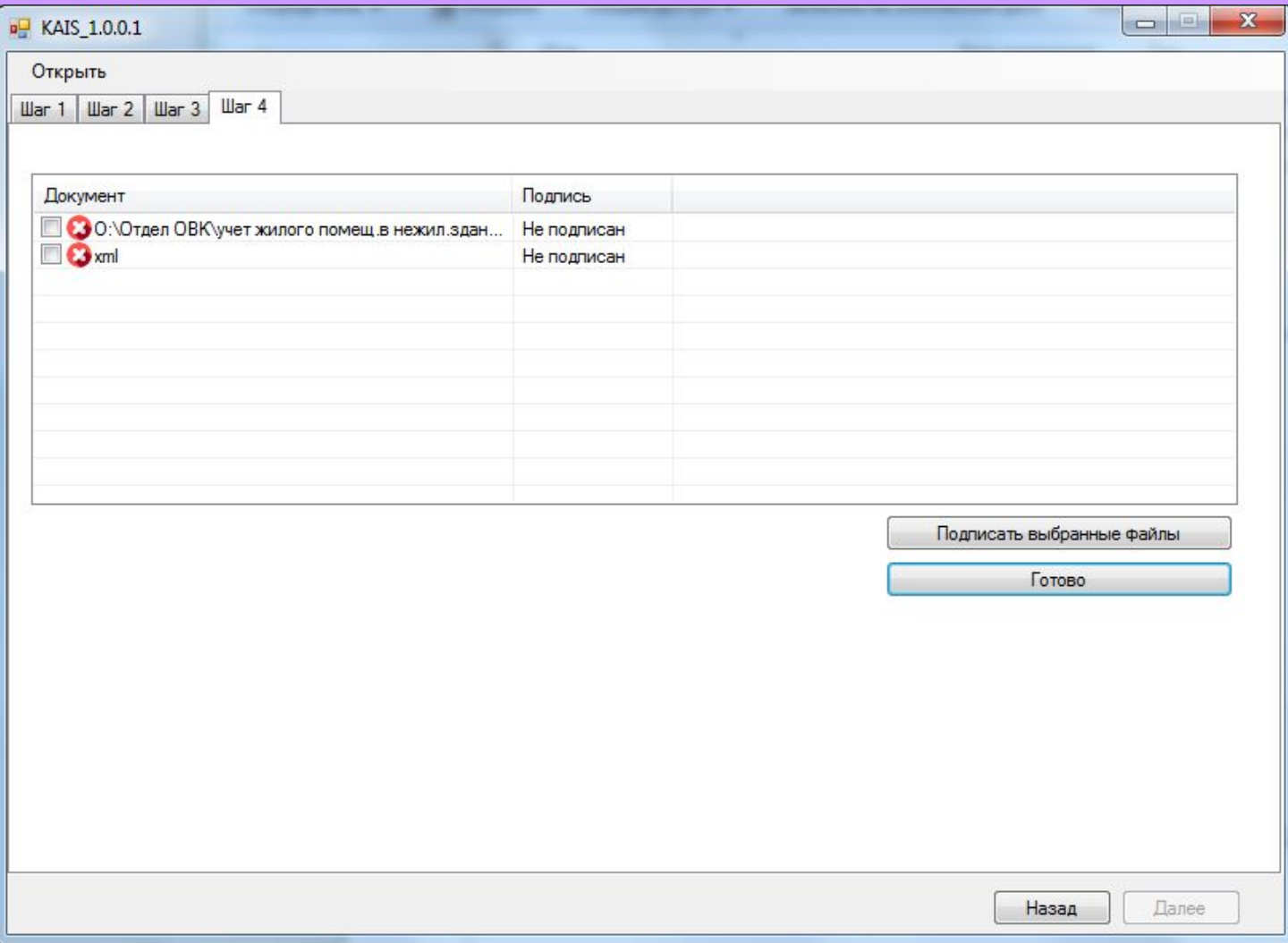

## **6. Файлы в пакете необходимо удостоверить электронной цифровой подписью.**

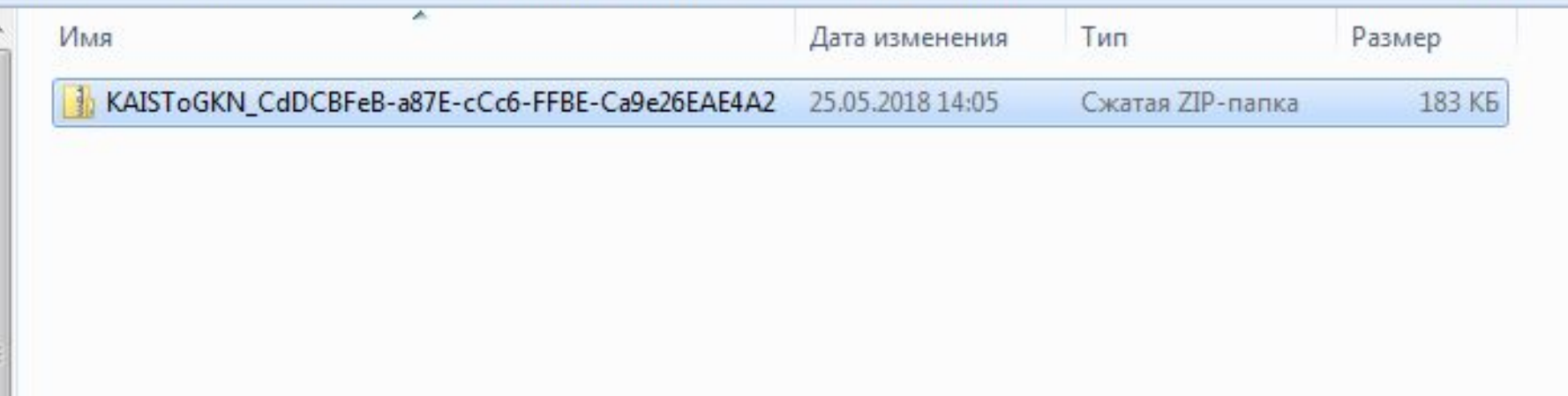

## **Спасибо за внимание!**